## **Settings**

To modify the settings, click your avatar at the top right corner of the home screen and select Settings (Figure 1). The left side of the page will display the different settings that can be customized:

- [Personal](https://documentation.partek.com/display/FLOWDOC/Personal)
	- [My Profile](https://documentation.partek.com/display/FLOWDOC/My+Profile)
		- [My Preferences](https://documentation.partek.com/display/FLOWDOC/My+Preferences)
	- [Forgot Password](https://documentation.partek.com/display/FLOWDOC/Forgot+Password)
- [System](https://documentation.partek.com/display/FLOWDOC/System)
	- [System Information](https://documentation.partek.com/display/FLOWDOC/System+Information)
	- [System Preferences](https://documentation.partek.com/display/FLOWDOC/System+Preferences)
	- [LDAP Configuration](https://documentation.partek.com/display/FLOWDOC/LDAP+Configuration)
- [Components](https://documentation.partek.com/display/FLOWDOC/Components)
	- [Filter Management](https://documentation.partek.com/display/FLOWDOC/Filter+Management)
	- [Library File Management](https://documentation.partek.com/display/FLOWDOC/Library+File+Management)
	- [Option Set Management](https://documentation.partek.com/display/FLOWDOC/Option+Set+Management)
	- [Task Management](https://documentation.partek.com/display/FLOWDOC/Task+Management)
	- [Pipeline managment](https://documentation.partek.com/display/FLOWDOC/Pipeline+managment)
- [Lists](https://documentation.partek.com/display/FLOWDOC/Lists)
- [Access](https://documentation.partek.com/display/FLOWDOC/Access)
	- [User Management](https://documentation.partek.com/display/FLOWDOC/User+Management)
	- [Group Management](https://documentation.partek.com/display/FLOWDOC/Group+Management)
	- [Licensing](https://documentation.partek.com/display/FLOWDOC/Licensing)
	- [Directory Permissions](https://documentation.partek.com/display/FLOWDOC/Directory+Permissions)
	- [Access Control Log](https://documentation.partek.com/display/FLOWDOC/Access+Control+Log)
	- [Failed Logins](https://documentation.partek.com/display/FLOWDOC/Failed+Logins)
	- [Orphaned files](https://documentation.partek.com/display/FLOWDOC/Orphaned+files)
- [Usage](https://documentation.partek.com/display/FLOWDOC/Usage)
	- [System Queue](https://documentation.partek.com/display/FLOWDOC/System+Queue)
	- [System Resources](https://documentation.partek.com/display/FLOWDOC/System+Resources)
	- [Usage Report](https://documentation.partek.com/display/FLOWDOC/Usage+Report)

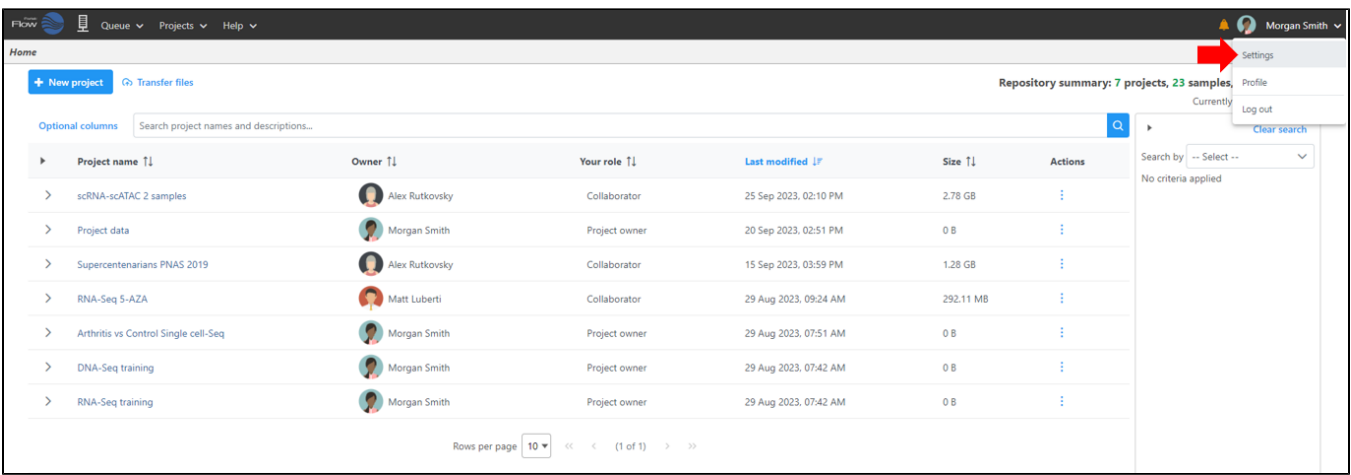

Figure 1. Accessing the Settings page

## Additional Assistance

If you need additional assistance, please visit [our support page](http://www.partek.com/support) to submit a help ticket or find phone numbers for regional support.

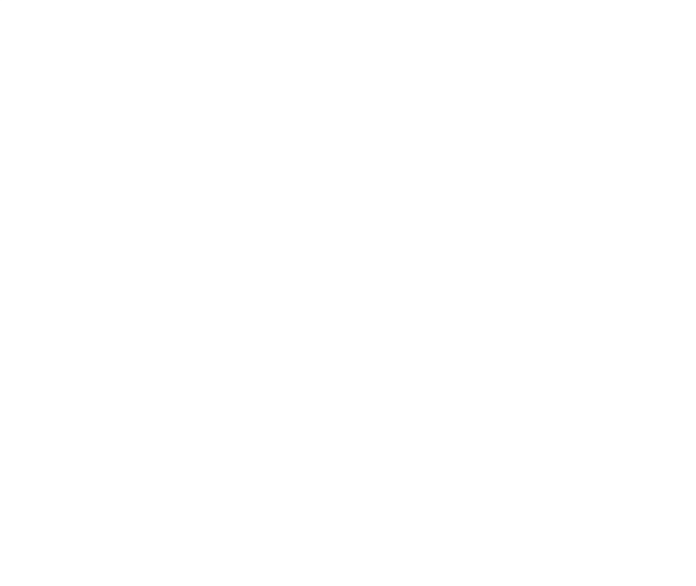

Your Rating: ☆☆☆☆☆☆ Results: ★★★★★ 42 rates